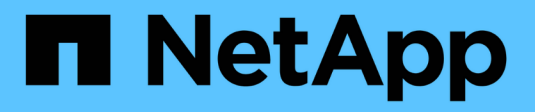

## **So implementiert StorageGRID die S3- REST-API**

StorageGRID 11.8

NetApp May 10, 2024

This PDF was generated from https://docs.netapp.com/de-de/storagegrid-118/s3/conflicting-clientrequests.html on May 10, 2024. Always check docs.netapp.com for the latest.

# **Inhalt**

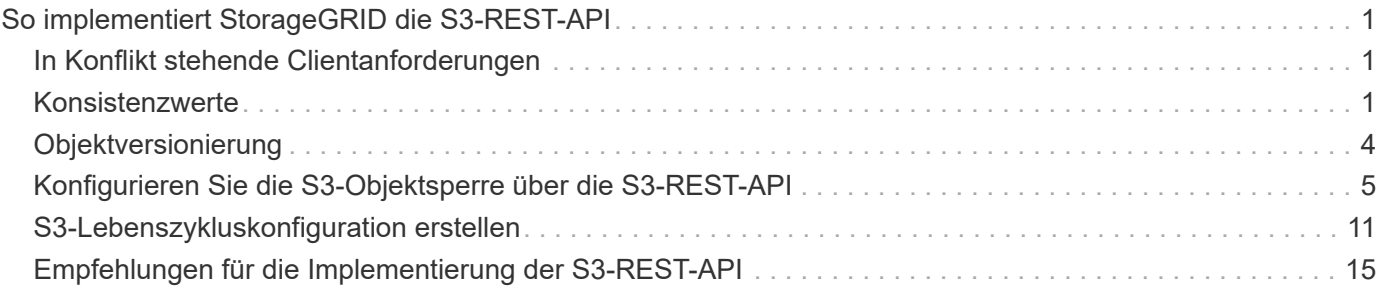

# <span id="page-2-0"></span>**So implementiert StorageGRID die S3-REST-API**

## <span id="page-2-1"></span>**In Konflikt stehende Clientanforderungen**

Widersprüchliche Clientanforderungen, wie z. B. zwei Clients, die in denselben Schlüssel schreiben, werden auf der Grundlage der "neuesten Wins" gelöst.

Der Zeitpunkt für die Bewertung "neuester Erfolge" basiert auf dem Zeitpunkt, an dem das StorageGRID System eine bestimmte Anforderung abgeschlossen hat und nicht auf dem Zeitpunkt, an dem S3-Clients einen Vorgang starten.

## <span id="page-2-2"></span>**Konsistenzwerte**

Konsistenz bietet ein Gleichgewicht zwischen der Verfügbarkeit der Objekte und der Konsistenz dieser Objekte über verschiedene Storage-Nodes und Standorte hinweg. Sie können die Konsistenz entsprechend den Anforderungen Ihrer Anwendung ändern.

Standardmäßig garantiert StorageGRID eine Lese-/Nachher-Konsistenz für neu erstellte Objekte. Jeder GET nach einem erfolgreich abgeschlossenen PUT wird in der Lage sein, die neu geschriebenen Daten zu lesen. Überschreibungen vorhandener Objekte, Metadatenaktualisierungen und -Löschungen sind schließlich konsistent. Überschreibungen dauern in der Regel nur wenige Sekunden oder Minuten, können jedoch bis zu 15 Tage in Anspruch nehmen.

Wenn Sie Objektoperationen mit einer anderen Konsistenz durchführen möchten, haben Sie folgende Möglichkeiten:

- Geben Sie eine Konsistenz für an Jeden Eimer.
- Geben Sie eine Konsistenz für an Jeder API-Vorgang.
- Ändern Sie die standardmäßige Konsistenz für das gesamte Grid, indem Sie eine der folgenden Aufgaben ausführen:
	- Gehen Sie im Grid Manager zu **CONFIGURATION** > **System** > **Storage settings** > **Default Consistency**.

◦ .

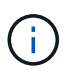

Eine Änderung der Konsistenz für das gesamte Grid gilt nur für Buckets, die nach der Änderung der Einstellung erstellt wurden. Informationen zur Bestimmung der Details einer Änderung finden Sie im Auditprotokoll unter /var/local/log (suche nach **Konsistenzstufe**).

## **Konsistenzwerte**

Die Konsistenz wirkt sich auf die Verteilung der Metadaten, die StorageGRID zum Nachverfolgen von Objekten verwendet, auf die Nodes aus und damit auf die Verfügbarkeit von Objekten für Client-Anforderungen.

Sie können die Konsistenz für einen Bucket oder eine API-Operation auf einen der folgenden Werte festlegen:

- **All**: Alle Knoten erhalten die Daten sofort, oder die Anfrage schlägt fehl.
- **Strong-global**: Garantiert Lese-nach-Schreiben-Konsistenz für alle Client-Anfragen über alle Standorte

hinweg.

- **Strong-site**: Garantiert Lese-nach-Schreiben Konsistenz für alle Client-Anfragen innerhalb einer Site.
- **Read-after-New-write**: (Standard) bietet Read-after-write-Konsistenz für neue Objekte und eventuelle Konsistenz für Objektaktualisierungen. Hochverfügbarkeit und garantierte Datensicherung Empfohlen für die meisten Fälle.
- **Verfügbar**: Bietet eventuelle Konsistenz für neue Objekte und Objekt-Updates. Verwenden Sie für S3- Buckets nur nach Bedarf (z. B. für einen Bucket mit Protokollwerten, die nur selten gelesen werden, oder für HEAD- oder GET-Vorgänge für nicht vorhandene Schlüssel). Nicht unterstützt für S3 FabricPool-Buckets.

### Verwenden Sie die Konsistenz "Read-after-New-write" und "available"

Wenn ein HEAD- oder GET-Vorgang die Konsistenz von Read-after-New-write verwendet, führt StorageGRID die Suche in mehreren Schritten durch:

- Es sieht zunächst das Objekt mit einer niedrigen Konsistenz.
- Wenn diese Suche fehlschlägt, wiederholt sie die Suche beim nächsten Konsistenzwert, bis sie eine Konsistenz erreicht, die dem Verhalten für Strong-Global entspricht.

Wenn eine HEAD- oder GET-Operation die Konsistenz "Read-after-New-write" verwendet, das Objekt aber nicht existiert, erreicht die Objekt-Lookup immer eine Konsistenz, die dem Verhalten für strong-global entspricht. Da für diese Konsistenz mehrere Kopien der Objektmetadaten an jedem Standort verfügbar sein müssen, können Sie eine hohe Anzahl von 500 internen Serverfehlern erhalten, wenn zwei oder mehr Storage-Nodes am selben Standort nicht verfügbar sind.

Sofern Sie keine Konsistenzgarantien ähnlich Amazon S3 benötigen, können Sie diese Fehler für HEAD- und GET-Operationen verhindern, indem Sie die Konsistenz auf "verfügbar" setzen. Wenn ein HEAD- oder GET-Betrieb die "verfügbare" Konsistenz verwendet, bietet StorageGRID letztendlich nur Konsistenz. Bei einem fehlgeschlagenen Vorgang wird nicht erneut versucht, die Konsistenz zu erhöhen, daher müssen nicht mehrere Kopien der Objekt-Metadaten verfügbar sein.

#### **Geben Sie die Konsistenz für den API-Vorgang an**

Um die Konsistenz für eine individuelle API-Operation festzulegen, müssen die Konsistenzwerte für den Vorgang unterstützt werden, und Sie müssen die Konsistenz in der Anforderungsheader angeben. In diesem Beispiel wird die Konsistenz für eine GetObject-Operation auf "strong-site" gesetzt.

```
GET /bucket/object HTTP/1.1
Date: date
Authorization: authorization name
Host: host
Consistency-Control: strong-site
```
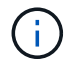

Sie müssen für die PutObject- und GetObject-Operationen dieselbe Konsistenz verwenden.

## **Geben Sie die Konsistenz für Bucket an**

Zum Festlegen der Konsistenz für Bucket können Sie die StorageGRID verwenden ["PUT Bucket-Konsistenz"](https://docs.netapp.com/de-de/storagegrid-118/s3/put-bucket-consistency-request.html) Anfrage. Oder Sie können ["Ändern der Konsistenz eines Buckets"](https://docs.netapp.com/de-de/storagegrid-118/tenant/manage-bucket-consistency.html#change-bucket-consistency) Aus dem Mandantenmanager.

Beachten Sie beim Festlegen der Konsistenz für einen Bucket Folgendes:

- Durch das Festlegen der Konsistenz für einen Bucket wird bestimmt, welche Konsistenz für S3-Vorgänge verwendet wird, die an den Objekten in der Bucket oder in der Bucket-Konfiguration durchgeführt werden. Er hat keine Auswirkungen auf die Vorgänge auf dem Bucket selbst.
- Die Konsistenz einer einzelnen API-Operation überschreibt die Konsistenz für den Bucket.
- Im Allgemeinen sollten Buckets die Standardkonsistenz "Read-after-New-write" verwenden. Wenn die Anforderungen nicht korrekt funktionieren, ändern Sie das Client-Verhalten der Anwendung, wenn möglich. Oder konfigurieren Sie den Client so, dass die Konsistenz für jede API-Anforderung angegeben wird. Legen Sie die Konsistenz auf Bucket-Ebene nur als letzte Option fest.

#### **wie Konsistenz- und ILM-Regeln interagieren, um den Datenschutz zu beeinträchtigen**

Sowohl Ihre Wahl der Konsistenz als auch Ihre ILM-Regel beeinflussen die Art und Weise, wie Objekte geschützt werden. Diese Einstellungen können interagieren.

Beispielsweise wirkt sich die bei der Speicherung eines Objekts verwendete Konsistenz auf die anfängliche Platzierung von Objekt-Metadaten aus, während das für die ILM-Regel ausgewählte Aufnahmeverhalten sich auf die anfängliche Platzierung von Objektkopien auswirkt. StorageGRID benötigt zur Erfüllung von Clientanfragen Zugriff auf die Metadaten und die Daten eines Objekts. Durch die Auswahl einer passenden Sicherungsstufe für die Konsistenz und das Aufnahmeverhalten können die Daten am Anfang besser gesichert und Systemantworten besser vorhersehbar sein.

Im Folgenden ["Aufnahmeoptionen"](https://docs.netapp.com/de-de/storagegrid-118/ilm/data-protection-options-for-ingest.html) Sind für ILM-Regeln verfügbar:

#### **Doppelte Provisionierung**

StorageGRID erstellt sofort Zwischenkopien des Objekts und gibt den Erfolg an den Client zurück. Kopien, die in der ILM-Regel angegeben sind, werden nach Möglichkeit erstellt.

#### **Streng**

Bevor der Erfolg an den Client zurückgegeben wird, müssen alle in der ILM-Regel angegebenen Kopien erstellt werden.

#### **Ausgeglichen**

StorageGRID versucht, bei der Aufnahme alle in der ILM-Regel angegebenen Kopien zu erstellen. Ist dies nicht möglich, werden Zwischenkopien erstellt und der Erfolg wird an den Client zurückgegeben. Die Kopien, die in der ILM-Regel angegeben sind, werden, wenn möglich gemacht.

#### **Beispiel für die Interaktion der Konsistenz- und ILM-Regel**

Angenommen, Sie haben ein Grid mit zwei Standorten mit der folgenden ILM-Regel und folgender Konsistenz:

- **ILM-Regel**: Erstellen Sie zwei Objektkopien, eine am lokalen Standort und eine an einem entfernten Standort. Strikte Aufnahme-Verhaltensweise
- **Konsistenz**: Stark-global (Objektmetadaten werden sofort an alle Standorte verteilt).

Wenn ein Client ein Objekt im Grid speichert, erstellt StorageGRID sowohl Objektkopien als auch verteilt Metadaten an beiden Standorten, bevor der Kunde zum Erfolg zurückkehrt.

Das Objekt ist zum Zeitpunkt der Aufnahme der Nachricht vollständig gegen Verlust geschützt. Wenn beispielsweise der lokale Standort kurz nach der Aufnahme verloren geht, befinden sich Kopien der

Objektdaten und der Objektmetadaten am Remote-Standort weiterhin. Das Objekt kann vollständig abgerufen werden.

Wenn Sie stattdessen dieselbe ILM-Regel und die Konsistenz für starke Standorte verwenden, erhält der Client möglicherweise eine Erfolgsmeldung, nachdem die Objektdaten am Remote-Standort repliziert wurden, jedoch bevor die Objektmetadaten dort verteilt werden. In diesem Fall entspricht die Sicherung von Objektmetadaten nicht dem Schutzniveau für Objektdaten. Falls der lokale Standort kurz nach der Aufnahme verloren geht, gehen Objektmetadaten verloren. Das Objekt kann nicht abgerufen werden.

Die Beziehung zwischen Konsistenz- und ILM-Regeln kann komplex sein. Wenden Sie sich an den NetApp, wenn Sie Hilfe benötigen.

## <span id="page-5-0"></span>**Objektversionierung**

Sie können den Versionsstatus eines Buckets festlegen, wenn Sie mehrere Versionen jedes Objekts beibehalten möchten. Die Aktivierung der Versionierung für einen Bucket kann zum Schutz vor versehentlichem Löschen von Objekten beitragen und ermöglicht es Ihnen, frühere Versionen eines Objekts abzurufen und wiederherzustellen.

Das StorageGRID System implementiert Versionierung mit Unterstützung für die meisten Funktionen und weist einige Einschränkungen auf. StorageGRID unterstützt bis zu 1,000 Versionen jedes Objekts.

Die Objektversionierung kann mit StorageGRID Information Lifecycle Management (ILM) oder mit der S3 Bucket Lifecycle-Konfiguration kombiniert werden. Sie müssen die Versionierung für jeden Bucket explizit aktivieren. Wenn die Versionierung für einen Bucket aktiviert ist, wird jedem dem Bucket hinzugefügten Objekt eine Versions-ID zugewiesen, die vom StorageGRID System generiert wird.

Die Verwendung von MFA (Multi-Faktor-Authentifizierung) Löschen wird nicht unterstützt.

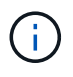

Die Versionierung kann nur auf Buckets aktiviert werden, die mit StorageGRID Version 10.3 oder höher erstellt wurden.

## **ILM und Versionierung**

ILM-Richtlinien werden auf jede Version eines Objekts angewendet. Ein ILM-Scanprozess scannt kontinuierlich alle Objekte und bewertet sie anhand der aktuellen ILM-Richtlinie neu. Alle Änderungen, die Sie an ILM-Richtlinien vornehmen, werden auf alle zuvor aufgenommenen Objekte angewendet. Dies umfasst bereits aufgenommene Versionen, wenn die Versionierung aktiviert ist. Beim ILM-Scannen werden neue ILM-Änderungen an zuvor aufgenommenen Objekten angewendet.

Bei S3-Objekten in versionierungsfähigen Buckets können Sie mithilfe der Versionsunterstützung ILM-Regeln erstellen, die "nicht aktuelle Zeit" als Referenzzeit verwenden. (Wählen Sie **Ja** für die Frage "Diese Regel nur auf ältere Objektversionen anwenden?" aus. Zoll ["Schritt 1 des Assistenten zum Erstellen einer ILM-Regel"](https://docs.netapp.com/de-de/storagegrid-118/ilm/create-ilm-rule-enter-details.html)). Wenn ein Objekt aktualisiert wird, werden seine vorherigen Versionen nicht aktuell. Mithilfe eines Filters "nicht aktuelle Zeit" können Sie Richtlinien erstellen, die die Auswirkungen vorheriger Objektversionen auf den Storage verringern.

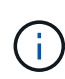

Wenn Sie eine neue Version eines Objekts über einen mehrteiligen Upload-Vorgang hochladen, wird der nicht aktuelle Zeitpunkt für die Originalversion des Objekts angezeigt, wenn der mehrteilige Upload für die neue Version erstellt wurde, nicht erst nach Abschluss des mehrteiligen Uploads. In begrenzten Fällen kann die nicht aktuelle Zeit der ursprünglichen Version Stunden oder Tage früher als die Zeit für die aktuelle Version sein.

#### **Verwandte Informationen**

- ["Löschen von S3-versionierten Objekten"](https://docs.netapp.com/de-de/storagegrid-118/ilm/how-objects-are-deleted.html#how-s3-versioned-objects-are-deleted)
- ["ILM-Regeln und Richtlinien für versionierte S3-Objekte \(Beispiel 4\)".](https://docs.netapp.com/de-de/storagegrid-118/ilm/example-4-ilm-rules-and-policy-for-s3-versioned-objects.html)

## <span id="page-6-0"></span>**Konfigurieren Sie die S3-Objektsperre über die S3-REST-API**

Wenn die globale S3-Objektsperrung für Ihr StorageGRID-System aktiviert ist, können Sie Buckets mit aktivierter S3-Objektsperrung erstellen. Sie können für jeden Bucket oder die Aufbewahrungseinstellungen für jede Objektversion die Standardaufbewahrung festlegen.

### **Aktivieren der S3-Objektsperre für einen Bucket**

Wenn die globale S3-Objektsperreneinstellung für Ihr StorageGRID-System aktiviert ist, können Sie bei der Erstellung jedes Buckets optional die S3-Objektsperre aktivieren.

S3 Object Lock ist eine permanente Einstellung, die nur beim Erstellen eines Buckets aktiviert werden kann. Sie können S3-Objektsperre nicht hinzufügen oder deaktivieren, nachdem ein Bucket erstellt wurde.

Verwenden Sie eine der folgenden Methoden, um S3 Object Lock für einen Bucket zu aktivieren:

- Erstellen Sie den Bucket mit Tenant Manager. Siehe ["S3-Bucket erstellen"](https://docs.netapp.com/de-de/storagegrid-118/tenant/creating-s3-bucket.html).
- Erstellen Sie den Bucket mithilfe einer CreateBucket-Anforderung mit dem x-amz-bucket-objectlock-enabled Kopfzeile der Anfrage. Siehe ["Operationen auf Buckets".](https://docs.netapp.com/de-de/storagegrid-118/s3/operations-on-buckets.html)

S3 Object Lock erfordert eine Bucket-Versionierung, die beim Erstellen des Buckets automatisch aktiviert wird. Die Versionierung für den Bucket kann nicht unterbrochen werden. Siehe ["Objektversionierung".](#page-5-0)

#### **Standardeinstellungen für die Aufbewahrung eines Buckets**

Wenn S3 Object Lock für einen Bucket aktiviert ist, können Sie optional die Standardaufbewahrung für den Bucket aktivieren und einen Standardaufbewahrungsmodus und die Standardaufbewahrungsdauer festlegen.

#### **Standardaufbewahrungsmodus**

- Im COMPLIANCE-Modus:
	- Das Objekt kann erst gelöscht werden, wenn das Aufbewahrungsdatum erreicht ist.
	- Das Aufbewahrungsdatum des Objekts kann erhöht, aber nicht verringert werden.
	- Das Aufbewahrungsdatum des Objekts kann erst entfernt werden, wenn dieses Datum erreicht ist.
- Im GOVERNANCE-Modus:
	- Benutzer mit s3:BypassGovernanceRetention Berechtigung kann den verwenden x-amzbypass-governance-retention: true Kopfzeile anfordern, um Aufbewahrungseinstellungen zu umgehen.
	- Diese Benutzer können eine Objektversion löschen, bevor das Aufbewahrungsdatum erreicht ist.
	- Diese Benutzer können das Aufbewahrungsdatum eines Objekts erhöhen, verringern oder entfernen.

#### **Standardaufbewahrungszeitraum**

Für jeden Bucket kann ein Standardaufbewahrungszeitraum in Jahren oder Tagen angegeben werden.

## **Festlegen der Standardaufbewahrung für einen Bucket**

Verwenden Sie eine der folgenden Methoden, um die Standardaufbewahrung für einen Bucket festzulegen:

- Managen Sie die Bucket-Einstellungen über den Tenant Manager. Siehe ["Erstellen eines S3-Buckets"](https://docs.netapp.com/de-de/storagegrid-118/tenant/creating-s3-bucket.html) Und ["Aktualisieren Sie die S3 Object Lock-Standardaufbewahrung"](https://docs.netapp.com/de-de/storagegrid-118/tenant/update-default-retention-settings.html).
- Geben Sie eine PutObjectLockConfiguration-Anforderung für den Bucket aus, um den Standardmodus und die Standardanzahl von Tagen oder Jahren festzulegen.

#### **PutObjectLockKonfiguration**

Mit der PutObjectLockConfiguration-Anforderung können Sie den Standardaufbewahrungsmodus und den Standardaufbewahrungszeitraum für einen Bucket festlegen und ändern, für den S3 Object Lock aktiviert ist. Sie können auch zuvor konfigurierte Standardeinstellungen entfernen.

Wenn neue Objektversionen in den Bucket aufgenommen werden, wird der standardmäßige Aufbewahrungsmodus angewendet, wenn x-amz-object-lock-mode Und x-amz-object-lockretain-until-date Sind nicht angegeben. Der Standardaufbewahrungszeitraum wird verwendet, um das Aufbewahrungsdatum von IF zu berechnen x-amz-object-lock-retain-until-date Ist nicht angegeben.

Wenn der Standardaufbewahrungszeitraum nach der Aufnahme einer Objektversion geändert wird, bleibt das "bis-Aufbewahrung"-Datum der Objektversion identisch und wird im neuen Standardaufbewahrungszeitraum nicht neu berechnet.

Sie müssen die haben s3:PutBucketObjectLockConfiguration Berechtigung, oder Konto root, um diesen Vorgang abzuschließen.

Der Content-MD5 Der Anforderungskopf muss in der PUT-Anforderung angegeben werden.

#### **Anforderungsbeispiel**

In diesem Beispiel wird S3 Object Lock für einen Bucket aktiviert und der Standardaufbewahrungsmodus auf COMPLIANCE und der Standardaufbewahrungszeitraum auf 6 Jahre festgelegt.

```
PUT /bucket?object-lock HTTP/1.1
Accept-Encoding: identity
Content-Length: 308
Host: host
Content-MD5: request header
User-Agent: s3sign/1.0.0 requests/2.24.0 python/3.8.2
X-Amz-Date: date
X-Amz-Content-SHA256: authorization-string
Authorization: authorization-string
<ObjectLockConfiguration>
      <ObjectLockEnabled>Enabled</ObjectLockEnabled>
      <Rule>
          <DefaultRetention>
              <Mode>COMPLIANCE</Mode>
              <Years>6</Years>
          </DefaultRetention>
      </Rule>
</ObjectLockConfiguration>
```
### **Bestimmen der Standardaufbewahrung für einen Bucket**

Verwenden Sie eine der folgenden Methoden, um zu ermitteln, ob S3 Object Lock für einen Bucket aktiviert ist und den Standardaufbewahrungsmodus und den Standardaufbewahrungszeitraum anzuzeigen:

- Zeigen Sie den Bucket im Tenant Manager an. Siehe ["S3 Buckets anzeigen".](https://docs.netapp.com/de-de/storagegrid-118/tenant/viewing-s3-bucket-details.html)
- Stellen Sie eine GetObjectLockConfiguration-Anforderung aus.

#### **GetObjectLockConfiguration**

Mit der GetObjectLockConfiguration-Anforderung können Sie festlegen, ob S3 Object Lock für einen Bucket aktiviert ist. Wenn diese Option aktiviert ist, können Sie prüfen, ob für den Bucket ein Standardaufbewahrungsmodus und eine Aufbewahrungsfrist konfiguriert sind.

Wenn neue Objektversionen in den Bucket aufgenommen werden, wird der standardmäßige Aufbewahrungsmodus angewendet, wenn x-amz-object-lock-mode Ist nicht angegeben. Der Standardaufbewahrungszeitraum wird verwendet, um das Aufbewahrungsdatum von IF zu berechnen x-amzobject-lock-retain-until-date Ist nicht angegeben.

Sie müssen die haben s3:GetBucketObjectLockConfiguration Berechtigung, oder Konto root, um diesen Vorgang abzuschließen.

#### **Anforderungsbeispiel**

```
GET /bucket?object-lock HTTP/1.1
Host: host
Accept-Encoding: identity
User-Agent: aws-cli/1.18.106 Python/3.8.2 Linux/4.4.0-18362-Microsoft
botocore/1.17.29
x-amz-date: date
x-amz-content-sha256: authorization-string
Authorization: authorization-string
```
#### **Antwortbeispiel**

```
HTTP/1.1 200 OK
x-amz-id-2:
iVmcB7OXXJRkRH1FiVq1151/T24gRfpwpuZrEG11Bb9ImOMAAe98oxSpXlknabA0LTvBYJpSIX
k=x-amz-request-id: B34E94CACB2CEF6D
Date: Fri, 04 Sep 2020 22:47:09 GMT
Transfer-Encoding: chunked
Server: AmazonS3
<?xml version="1.0" encoding="UTF-8"?>
<ObjectLockConfiguration xmlns="http://s3.amazonaws.com/doc/2006-03-01/">
      <ObjectLockEnabled>Enabled</ObjectLockEnabled>
      <Rule>
          <DefaultRetention>
              <Mode>COMPLIANCE</Mode>
              <Years>6</Years>
          </DefaultRetention>
      </Rule>
</ObjectLockConfiguration>
```
#### **Festlegen von Aufbewahrungseinstellungen für ein Objekt**

Ein Bucket mit aktivierter S3-Objektsperrung kann eine Kombination von Objekten mit und ohne Aufbewahrungseinstellungen für S3-Objektsperrung enthalten.

Aufbewahrungseinstellungen auf Objektebene werden über die S3-REST-API angegeben. Die Aufbewahrungseinstellungen für ein Objekt überschreiben alle Standardaufbewahrungseinstellungen für den Bucket.

Sie können für jedes Objekt die folgenden Einstellungen festlegen:

- **Retention Mode**: Entweder COMPLIANCE oder GOVERNANCE.
- **Bis-Datum behalten**: Ein Datum, das angibt, wie lange die Objektversion von StorageGRID beibehalten werden muss.
- Wenn im COMPLIANCE-Modus das Aufbewahrungsdatum in der Zukunft liegt, kann das Objekt abgerufen, aber nicht geändert oder gelöscht werden. Das Aufbewahrungsdatum kann erhöht werden, aber dieses Datum kann nicht verringert oder entfernt werden.
- Im GOVERNANCE-Modus können Benutzer mit besonderer Berechtigung die Einstellung "bis zum Datum behalten" umgehen. Sie können eine Objektversion löschen, bevor der Aufbewahrungszeitraum abgelaufen ist. Außerdem können sie das Aufbewahrungsdatum erhöhen, verringern oder sogar entfernen.
- **Legal Hold**: Die Anwendung eines gesetzlichen Hold auf eine Objektversion sperrt diesen Gegenstand sofort. Beispielsweise müssen Sie ein Objekt, das mit einer Untersuchung oder einem Rechtsstreit zusammenhängt, rechtlich festhalten. Eine gesetzliche Aufbewahrungspflichten haben kein Ablaufdatum, bleiben aber bis zur ausdrücklichen Entfernung erhalten.

Die Legal Hold-Einstellung für ein Objekt ist unabhängig vom Aufbewahrungsmodus und dem Aufbewahrungsdatum. Befindet sich eine Objektversion unter einem Legal Hold, kann diese Version nicht gelöscht werden.

Wenn Sie beim Hinzufügen einer Objektversion zu einem Bucket S3-Objektsperreinstellungen angeben möchten, geben Sie ein ["PutObject",](https://docs.netapp.com/de-de/storagegrid-118/s3/put-object.html) ["CopyObject",](https://docs.netapp.com/de-de/storagegrid-118/s3/put-object-copy.html) Oder ["CreateMultipartUpload"](https://docs.netapp.com/de-de/storagegrid-118/s3/initiate-multipart-upload.html) Anfrage.

Sie können Folgendes verwenden:

• x-amz-object-lock-mode, Die COMPLIANCE oder GOVERNANCE sein können (Groß- /Kleinschreibung beachten).

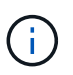

Wenn Sie angeben x-amz-object-lock-mode, Sie müssen auch angeben x-amzobject-lock-retain-until-date.

- x-amz-object-lock-retain-until-date
	- Der Wert für "bis-Datum beibehalten" muss das Format aufweisen 2020-08-10T21:46:00Z. Fraktionale Sekunden sind zulässig, aber nur 3 Dezimalstellen bleiben erhalten (Präzision in Millisekunden). Andere ISO 8601-Formate sind nicht zulässig.
	- Das "Aufbewahrung bis"-Datum muss in der Zukunft liegen.
- x-amz-object-lock-legal-hold

Wenn die gesetzliche Aufbewahrungspflichten LIEGEN (Groß-/Kleinschreibung muss beachtet werden), wird das Objekt unter einer gesetzlichen Aufbewahrungspflichten platziert. Wenn die gesetzliche Aufbewahrungspflichten AUS DEM WEG gehen, wird keine gesetzliche Aufbewahrungspflichten platziert. Jeder andere Wert führt zu einem 400-Fehler (InvalidArgument).

Wenn Sie eine dieser Anfrageheadern verwenden, beachten Sie die folgenden Einschränkungen:

- Der Content-MD5 Der Anforderungskopf ist erforderlich x-amz-object-lock-\* Request Header ist in der PutObject Anfrage vorhanden. Content-MD5 Ist für CopyObject oder CreateMultipartUpload nicht erforderlich.
- Wenn für den Bucket die S3-Objektsperre nicht aktiviert ist und ein x-amz-object-lock-\* Der Anforderungskopf ist vorhanden, es wird ein 400-Fehler (InvalidRequest) zurückgegeben.
- Die PutObject-Anfrage unterstützt die Verwendung von x-amz-storage-class: REDUCED\_REDUNDANCY Passend zum Verhalten von AWS. Wird ein Objekt jedoch mit aktivierter S3-Objektsperre in einen Bucket aufgenommen, führt StorageGRID immer eine Dual-Commit-Aufnahme

durch.

• Eine nachfolgende GET- oder HeadObject-Versionsantwort enthält die Header x-amz-object-lockmode, x-amz-object-lock-retain-until-date, und x-amz-object-lock-legal-hold, Wenn konfiguriert und wenn der Anforderungssender die richtige hat s3:Get\* Berechtigungen.

Sie können das verwenden s3:object-lock-remaining-retention-days Policy Condition Key zur Begrenzung der minimalen und maximalen zulässigen Aufbewahrungsfristen für Ihre Objekte.

## **Aktualisieren von Aufbewahrungseinstellungen für ein Objekt**

Wenn Sie die Einstellungen für die gesetzliche Aufbewahrungs- oder Aufbewahrungseinstellung einer vorhandenen Objektversion aktualisieren müssen, können Sie die folgenden Vorgänge der Unterressource des Objekts ausführen:

• PutObjectLegalHold

Wenn der neue Legal-Hold-Wert AKTIVIERT ist, wird das Objekt unter einer gesetzlichen Aufbewahrungspflichten platziert. Wenn DER Rechtsvorenthalten-Wert DEAKTIVIERT ist, wird die gesetzliche Aufbewahrungspflichten aufgehoben.

- PutObjectRetention
	- Der Wert des Modus kann COMPLIANCE oder GOVERNANCE sein (Groß-/Kleinschreibung muss beachtet werden).
	- Der Wert für "bis-Datum beibehalten" muss das Format aufweisen 2020-08-10T21:46:00Z. Fraktionale Sekunden sind zulässig, aber nur 3 Dezimalstellen bleiben erhalten (Präzision in Millisekunden). Andere ISO 8601-Formate sind nicht zulässig.
	- Wenn eine Objektversion über ein vorhandenes Aufbewahrungsdatum verfügt, können Sie sie nur erhöhen. Der neue Wert muss in der Zukunft liegen.

## **So verwenden Sie DEN GOVERNANCE-Modus**

Benutzer, die über das verfügen s3:BypassGovernanceRetention Berechtigung kann die aktiven Aufbewahrungseinstellungen eines Objekts umgehen, das DEN GOVERNANCE-Modus verwendet. Alle LÖSCHVORGÄNGE oder PutObjectRetention müssen den enthalten x-amz-bypass-governanceretention:true Kopfzeile der Anfrage. Diese Benutzer können die folgenden zusätzlichen Vorgänge ausführen:

• Führen Sie DeleteObject- oder DeleteObjects-Vorgänge durch, um eine Objektversion vor Ablauf des Aufbewahrungszeitraums zu löschen.

Objekte, die sich unter einem Legal Hold befinden, können nicht gelöscht werden. Legal Hold muss DEAKTIVIERT sein.

• Führen Sie PutObjectRetention-Vorgänge durch, die den Modus einer Objektversion vor Ablauf DER Aufbewahrungsfrist von GOVERNANCE in COMPLIANCE ändern.

Die Änderung des Modus von COMPLIANCE zu GOVERNANCE ist niemals zulässig.

• Führen Sie PutObjectRetention-Operationen aus, um die Aufbewahrungsfrist einer Objektversion zu erhöhen, zu verringern oder zu entfernen.

#### **Verwandte Informationen**

- ["Objekte managen mit S3 Object Lock"](https://docs.netapp.com/de-de/storagegrid-118/ilm/managing-objects-with-s3-object-lock.html)
- ["Verwenden Sie S3 Objektsperre, um Objekte beizubehalten"](https://docs.netapp.com/de-de/storagegrid-118/tenant/using-s3-object-lock.html)
- ["Amazon Simple Storage Service Benutzerhandbuch: S3 Object Lock verwenden"](https://docs.aws.amazon.com/AmazonS3/latest/userguide/object-lock.html)

## <span id="page-12-0"></span>**S3-Lebenszykluskonfiguration erstellen**

Sie können eine S3-Lebenszyklukonfiguration erstellen, um zu steuern, wann bestimmte Objekte aus dem StorageGRID System gelöscht werden.

Das einfache Beispiel in diesem Abschnitt veranschaulicht, wie eine S3-Lebenszykluskonfiguration das Löschen bestimmter Objekte aus bestimmten S3-Buckets kontrollieren kann. Das Beispiel in diesem Abschnitt dient nur zu Illustrationszwecken. Weitere Informationen zum Erstellen von S3-Lebenszykluskonfigurationen finden Sie unter ["Amazon Simple Storage Service User Guide: Objekt-Lifecycle-Management"](https://docs.aws.amazon.com/AmazonS3/latest/dev/object-lifecycle-mgmt.html). Beachten Sie, dass StorageGRID nur Aktionen nach Ablauf unterstützt. Es werden keine Aktionen zur Transition unterstützt.

## **Welche Lifecycle-Konfiguration ist**

Eine Lifecycle-Konfiguration ist ein Satz von Regeln, die auf die Objekte in bestimmten S3-Buckets angewendet werden. Jede Regel gibt an, welche Objekte betroffen sind und wann diese Objekte ablaufen (an einem bestimmten Datum oder nach einigen Tagen).

StorageGRID unterstützt in einer Lebenszykluskonfiguration bis zu 1,000 Lebenszyklusregeln. Jede Regel kann die folgenden XML-Elemente enthalten:

- Ablauf: Löschen eines Objekts, wenn ein bestimmtes Datum erreicht wird oder wenn eine bestimmte Anzahl von Tagen erreicht wird, beginnend mit dem Zeitpunkt der Aufnahme des Objekts.
- NoncurrentVersionExpiration: Löschen Sie ein Objekt, wenn eine bestimmte Anzahl von Tagen erreicht wird, beginnend ab dem Zeitpunkt, an dem das Objekt nicht mehr aktuell wurde.
- Filter (Präfix, Tag)
- Status
- ID

Jedes Objekt folgt den Aufbewahrungseinstellungen eines S3 Bucket-Lebenszyklus oder einer ILM-Richtlinie. Wenn ein S3-Bucket-Lebenszyklus konfiguriert ist, überschreiben die Lifecycle-Ablaufaktionen die ILM-Richtlinie für Objekte, die mit dem Bucket-Lifecycle-Filter übereinstimmen. Objekte, die nicht mit dem Bucket-Lebenszyklusfilter übereinstimmen, verwenden die Aufbewahrungseinstellungen der ILM-Richtlinie. Wenn ein Objekt mit einem Bucket-Lebenszyklusfilter übereinstimmt und keine Ablaufaktionen explizit angegeben werden, werden die Aufbewahrungseinstellungen der ILM-Richtlinie nicht verwendet, und es wird impliziert, dass Objektversionen für immer aufbewahrt werden. Siehe ["Beispielprioritäten für den S3-Bucket-](https://docs.netapp.com/de-de/storagegrid-118/ilm/example-8-priorities-for-s3-bucket-lifecycle-and-ilm-policy.html)[Lebenszyklus und die ILM-Richtlinie"](https://docs.netapp.com/de-de/storagegrid-118/ilm/example-8-priorities-for-s3-bucket-lifecycle-and-ilm-policy.html).

Aus diesem Grund kann ein Objekt aus dem Grid entfernt werden, obwohl die Speicheranweisungen in einer ILM-Regel noch auf das Objekt gelten. Alternativ kann ein Objekt auch dann im Grid aufbewahrt werden, wenn eine ILM-Platzierungsanleitung für das Objekt abgelaufen ist. Weitere Informationen finden Sie unter ["Funktionsweise von ILM während der gesamten Nutzungsdauer eines Objekts"](https://docs.netapp.com/de-de/storagegrid-118/ilm/how-ilm-operates-throughout-objects-life.html).

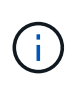

Die Bucket-Lifecycle-Konfiguration kann für Buckets verwendet werden, für die S3-Objektsperre aktiviert ist. Die Bucket-Lifecycle-Konfiguration wird jedoch für ältere Buckets, die Compliance verwenden, nicht unterstützt.

StorageGRID unterstützt den Einsatz der folgenden Bucket-Operationen zum Management der Lebenszykluskonfigurationen:

- DeleteBucketLifecycle
- GetBucketLifecycleKonfiguration
- PutBucketLifecycleKonfiguration

### **Lebenszyklukonfiguration erstellen**

Als erster Schritt beim Erstellen einer Lebenszykluskonfiguration erstellen Sie eine JSON-Datei mit einem oder mehreren Regeln. Diese JSON-Datei enthält beispielsweise drei Regeln:

- 1. Regel 1 gilt nur für Objekte, die mit dem Präfix übereinstimmen category1/ Und das hat ein key2 Der Wert von tag2. Der Expiration Der Parameter gibt an, dass Objekte, die dem Filter entsprechen, um Mitternacht am 22. August 2020 ablaufen.
- 2. Regel 2 gilt nur für Objekte, die dem Präfix entsprechen category2/. Der Expiration Parameter gibt an, dass Objekte, die dem Filter entsprechen, 100 Tage nach der Aufnahme ablaufen.

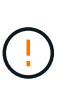

Regeln, die eine Anzahl von Tagen angeben, sind relativ zu dem Zeitpunkt, an dem das Objekt aufgenommen wurde. Wenn das aktuelle Datum das Aufnahmedatum plus die Anzahl der Tage überschreitet, werden einige Objekte möglicherweise aus dem Bucket entfernt, sobald die Lebenszykluskonfiguration angewendet wird.

3. Regel 3 gilt nur für Objekte, die dem Präfix entsprechen category3/. Der Expiration Parameter gibt an, dass nicht aktuelle Versionen übereinstimmender Objekte 50 Tage nach deren Nichtstrom ablaufen.

```
{
       "Rules": [
            {
                 "ID": "rule1",
                 "Filter": {
                      "And": {
                           "Prefix": "category1/",
                           "Tags": [
{
                                     "Key": "key2",
                                      "Value": "tag2"
  }
and the contract of the contract of the contract of the contract of the contract of the contract of the contract of
                     }
                 },
                 "Expiration": {
                      "Date": "2020-08-22T00:00:00Z"
                 },
                 "Status": "Enabled"
            },
            {
                 "ID": "rule2",
                 "Filter": {
                      "Prefix": "category2/"
                 },
                 "Expiration": {
                    "Days": 100
                 },
                 "Status": "Enabled"
            },
            {
                 "ID": "rule3",
                 "Filter": {
                      "Prefix": "category3/"
                 },
                 "NoncurrentVersionExpiration": {
                    "NoncurrentDays": 50
                 },
                 "Status": "Enabled"
           }
      ]
}
```
## **Lifecycle-Konfiguration auf Bucket anwenden**

Nachdem Sie die Lebenszykluskonfigurationsdatei erstellt haben, wenden Sie sie auf einen Bucket an, indem Sie eine Anforderung von PutkBucketLifecycleConfiguration ausgeben.

Diese Anforderung wendet die Lebenszykluskonfiguration in der Beispieldatei auf Objekte in einem Bucket mit dem Namen an testbucket.

```
aws s3api --endpoint-url <StorageGRID endpoint> put-bucket-lifecycle-
configuration
--bucket testbucket --lifecycle-configuration file://bktjson.json
```
Um zu überprüfen, ob eine Lebenszykluskonfiguration erfolgreich auf den Bucket angewendet wurde, geben Sie eine GetBucketLifecycleConfiguration-Anforderung aus. Beispiel:

```
aws s3api --endpoint-url <StorageGRID endpoint> get-bucket-lifecycle-
configuration
  --bucket testbucket
```
Eine erfolgreiche Antwort zeigt die Konfiguration des Lebenszyklus, die Sie gerade angewendet haben.

### **Überprüfen, ob der Bucket-Lebenszyklus für das Objekt gilt**

Sie können festlegen, ob eine Ablaufregel in der Lebenszykluskonfiguration für ein bestimmtes Objekt gilt, wenn Sie eine PutObject-, HeadObject- oder GetObject-Anforderung ausgeben. Wenn eine Regel zutrifft, enthält die Antwort ein Expiration Parameter, der angibt, wann das Objekt abläuft und welche Ablaufregel übereinstimmt.

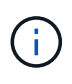

Da der Bucket-Lebenszyklus ILM überschreibt, wird der expiry-date Hier wird das tatsächliche Datum angezeigt, an dem das Objekt gelöscht wird. Weitere Informationen finden Sie unter ["Wie die Aufbewahrung von Objekten bestimmt wird".](https://docs.netapp.com/de-de/storagegrid-118/ilm/how-object-retention-is-determined.html)

Zum Beispiel wurde diese PutObject-Anforderung am 22. Juni 2020 ausgegeben und setzt ein Objekt in der testbucket Eimer.

```
aws s3api --endpoint-url <StorageGRID endpoint> put-object
--bucket testbucket --key obj2test2 --body bktjson.json
```
Die Erfolgsreaktion zeigt an, dass das Objekt in 100 Tagen (01. Oktober 2020) abläuft und dass es mit Regel 2 der Lebenszykluskonfiguration übereinstimmt.

```
{
        *"Expiration": "expiry-date=\"Thu, 01 Oct 2020 09:07:49 GMT\", rule-
id=\"rule2\"",
        "ETag": "\"9762f8a803bc34f5340579d4446076f7\""
}
```
Diese HeadObject-Anforderung wurde beispielsweise verwendet, um Metadaten für dasselbe Objekt im testbucket-Bucket zu erhalten.

```
aws s3api --endpoint-url <StorageGRID endpoint> head-object
--bucket testbucket --key obj2test2
```
Die Erfolgsreaktion umfasst die Metadaten des Objekts und gibt an, dass das Objekt in 100 Tagen abläuft und dass es mit Regel 2 übereinstimmt.

```
{
        "AcceptRanges": "bytes",
        *"Expiration": "expiry-date=\"Thu, 01 Oct 2020 09:07:48 GMT\", rule-
id=\"rule2\"",
        "LastModified": "2020-06-23T09:07:48+00:00",
        "ContentLength": 921,
        "ETag": "\"9762f8a803bc34f5340579d4446076f7\""
        "ContentType": "binary/octet-stream",
        "Metadata": {}
}
```
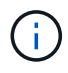

Für Buckets mit aktivierter Versionierung wird der angezeigt x-amz-expiration Antwortkopf gilt nur für aktuelle Versionen von Objekten.

## <span id="page-16-0"></span>**Empfehlungen für die Implementierung der S3-REST-API**

Bei der Implementierung der S3-REST-API zur Verwendung mit StorageGRID sollten Sie diese Empfehlungen beachten.

## **Empfehlungen für Köpfe zu nicht vorhandenen Objekten**

Wenn Ihre Anwendung regelmäßig prüft, ob ein Objekt an einem Pfad existiert, wo Sie nicht erwarten, dass das Objekt tatsächlich existiert, sollten Sie die Option "verfügbar" verwenden. ["Konsistenz".](#page-2-2) Sie sollten beispielsweise die Konsistenz "verfügbar" verwenden, wenn Ihre Anwendung einen Speicherort vorgibt, bevor Sie ihn verwenden.

Wenn der HAUPTVORGANG das Objekt nicht findet, erhalten Sie möglicherweise eine hohe Anzahl von 500 internen Serverfehlern, wenn zwei oder mehr Storage Nodes am selben Standort nicht verfügbar sind oder ein Remote-Standort nicht erreichbar ist.

Sie können die "verfügbaren" Konsistenz für jeden Bucket mithilfe von festlegen ["PUT Bucket-Konsistenz"](https://docs.netapp.com/de-de/storagegrid-118/s3/put-bucket-consistency-request.html) Anforderung oder Sie können die Konsistenz in der Anforderungsheader für eine einzelne API-Operation angeben.

## **Empfehlungen für Objektschlüssel**

Befolgen Sie diese Empfehlungen für Objektschlüsselnamen auf Basis des ersten Erstells des Buckets.

#### **Buckets, die in StorageGRID 11.4 oder früher erstellt wurden**

- Verwenden Sie keine Zufallswerte als die ersten vier Zeichen von Objektschlüsseln. Dies steht im Gegensatz zu der früheren AWS Empfehlung für wichtige Präfixe. Verwenden Sie stattdessen nicht zufällige, nicht eindeutige Präfixe, z. B. image.
- Wenn Sie der früheren AWS-Empfehlung folgen, zufällige und eindeutige Zeichen in Schlüsselpräfixen zu verwenden, setzen Sie den Objektschlüsseln einen Verzeichnisnamen vor. Verwenden Sie dieses Format:

mybucket/mydir/f8e3-image3132.jpg

Anstelle dieses Formats:

mybucket/f8e3-image3132.jpg

#### **Buckets, die in StorageGRID 11.4 oder höher erstellt wurden**

Es ist nicht erforderlich, Objektschlüsselnamen auf die Best Practices für die Performance zu beschränken. In den meisten Fällen können Sie zufällige Werte für die ersten vier Zeichen von Objektschlüsselnamen verwenden.

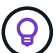

Eine Ausnahme ist ein S3-Workload, der nach kurzer Zeit kontinuierlich alle Objekte entfernt. Um die Auswirkungen auf die Performance in diesem Anwendungsfall zu minimieren, variieren Sie alle tausend Objekte mit einem ähnlichen Datum einen führenden Teil des Schlüsselnamens. Angenommen, ein S3-Client schreibt in der Regel 2,000 Objekte/Sekunde, und die ILM- oder Bucket-Lifecycle-Richtlinie entfernt alle Objekte nach drei Tagen. Um die Auswirkungen auf die Performance zu minimieren, können Sie Schlüssel anhand eines Musters wie folgt benennen: /mybucket/mydir/*yyyymmddhhmmss*-*random\_UUID*.jpg

## **Empfehlungen für "Range Reads"**

Wenn der ["Globale Option zum Komprimieren gespeicherter Objekte"](https://docs.netapp.com/de-de/storagegrid-118/admin/configuring-stored-object-compression.html) Ist aktiviert, sollten S3-Client-Anwendungen die Ausführung von GetObject-Operationen vermeiden, die einen Bereich von Bytes angeben, die zurückgegeben werden sollen. Diese Vorgänge beim Lesen von Range sind ineffizient, da StorageGRID Objekte effektiv dekomprimieren muss, um auf die angeforderten Bytes zuzugreifen. GetObject Operationen, die einen kleinen Bereich von Bytes von einem sehr großen Objekt anfordern, sind besonders ineffizient; zum Beispiel ist es ineffizient, einen 10 MB Bereich von einem 50 GB komprimierten Objekt zu lesen.

Wenn Bereiche von komprimierten Objekten gelesen werden, können Client-Anforderungen eine Zeitdauer haben.

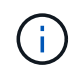

Wenn Sie Objekte komprimieren müssen und Ihre Client-Applikation Bereichslesevorgänge verwenden muss, erhöhen Sie die Zeitüberschreitung beim Lesen der Anwendung.

#### **Copyright-Informationen**

Copyright © 2024 NetApp. Alle Rechte vorbehalten. Gedruckt in den USA. Dieses urheberrechtlich geschützte Dokument darf ohne die vorherige schriftliche Genehmigung des Urheberrechtsinhabers in keiner Form und durch keine Mittel – weder grafische noch elektronische oder mechanische, einschließlich Fotokopieren, Aufnehmen oder Speichern in einem elektronischen Abrufsystem – auch nicht in Teilen, vervielfältigt werden.

Software, die von urheberrechtlich geschütztem NetApp Material abgeleitet wird, unterliegt der folgenden Lizenz und dem folgenden Haftungsausschluss:

DIE VORLIEGENDE SOFTWARE WIRD IN DER VORLIEGENDEN FORM VON NETAPP ZUR VERFÜGUNG GESTELLT, D. H. OHNE JEGLICHE EXPLIZITE ODER IMPLIZITE GEWÄHRLEISTUNG, EINSCHLIESSLICH, JEDOCH NICHT BESCHRÄNKT AUF DIE STILLSCHWEIGENDE GEWÄHRLEISTUNG DER MARKTGÄNGIGKEIT UND EIGNUNG FÜR EINEN BESTIMMTEN ZWECK, DIE HIERMIT AUSGESCHLOSSEN WERDEN. NETAPP ÜBERNIMMT KEINERLEI HAFTUNG FÜR DIREKTE, INDIREKTE, ZUFÄLLIGE, BESONDERE, BEISPIELHAFTE SCHÄDEN ODER FOLGESCHÄDEN (EINSCHLIESSLICH, JEDOCH NICHT BESCHRÄNKT AUF DIE BESCHAFFUNG VON ERSATZWAREN ODER -DIENSTLEISTUNGEN, NUTZUNGS-, DATEN- ODER GEWINNVERLUSTE ODER UNTERBRECHUNG DES GESCHÄFTSBETRIEBS), UNABHÄNGIG DAVON, WIE SIE VERURSACHT WURDEN UND AUF WELCHER HAFTUNGSTHEORIE SIE BERUHEN, OB AUS VERTRAGLICH FESTGELEGTER HAFTUNG, VERSCHULDENSUNABHÄNGIGER HAFTUNG ODER DELIKTSHAFTUNG (EINSCHLIESSLICH FAHRLÄSSIGKEIT ODER AUF ANDEREM WEGE), DIE IN IRGENDEINER WEISE AUS DER NUTZUNG DIESER SOFTWARE RESULTIEREN, SELBST WENN AUF DIE MÖGLICHKEIT DERARTIGER SCHÄDEN HINGEWIESEN WURDE.

NetApp behält sich das Recht vor, die hierin beschriebenen Produkte jederzeit und ohne Vorankündigung zu ändern. NetApp übernimmt keine Verantwortung oder Haftung, die sich aus der Verwendung der hier beschriebenen Produkte ergibt, es sei denn, NetApp hat dem ausdrücklich in schriftlicher Form zugestimmt. Die Verwendung oder der Erwerb dieses Produkts stellt keine Lizenzierung im Rahmen eines Patentrechts, Markenrechts oder eines anderen Rechts an geistigem Eigentum von NetApp dar.

Das in diesem Dokument beschriebene Produkt kann durch ein oder mehrere US-amerikanische Patente, ausländische Patente oder anhängige Patentanmeldungen geschützt sein.

ERLÄUTERUNG ZU "RESTRICTED RIGHTS": Nutzung, Vervielfältigung oder Offenlegung durch die US-Regierung unterliegt den Einschränkungen gemäß Unterabschnitt (b)(3) der Klausel "Rights in Technical Data – Noncommercial Items" in DFARS 252.227-7013 (Februar 2014) und FAR 52.227-19 (Dezember 2007).

Die hierin enthaltenen Daten beziehen sich auf ein kommerzielles Produkt und/oder einen kommerziellen Service (wie in FAR 2.101 definiert) und sind Eigentum von NetApp, Inc. Alle technischen Daten und die Computersoftware von NetApp, die unter diesem Vertrag bereitgestellt werden, sind gewerblicher Natur und wurden ausschließlich unter Verwendung privater Mittel entwickelt. Die US-Regierung besitzt eine nicht ausschließliche, nicht übertragbare, nicht unterlizenzierbare, weltweite, limitierte unwiderrufliche Lizenz zur Nutzung der Daten nur in Verbindung mit und zur Unterstützung des Vertrags der US-Regierung, unter dem die Daten bereitgestellt wurden. Sofern in den vorliegenden Bedingungen nicht anders angegeben, dürfen die Daten ohne vorherige schriftliche Genehmigung von NetApp, Inc. nicht verwendet, offengelegt, vervielfältigt, geändert, aufgeführt oder angezeigt werden. Die Lizenzrechte der US-Regierung für das US-Verteidigungsministerium sind auf die in DFARS-Klausel 252.227-7015(b) (Februar 2014) genannten Rechte beschränkt.

#### **Markeninformationen**

NETAPP, das NETAPP Logo und die unter [http://www.netapp.com/TM](http://www.netapp.com/TM\) aufgeführten Marken sind Marken von NetApp, Inc. Andere Firmen und Produktnamen können Marken der jeweiligen Eigentümer sein.